# **EPOS**

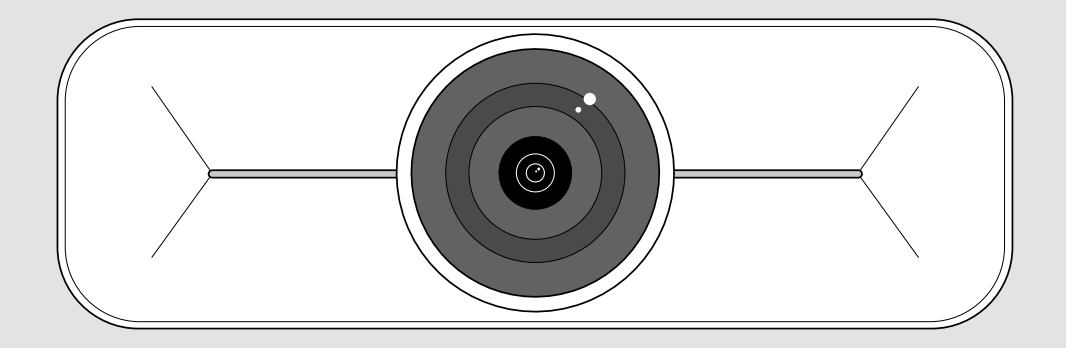

# EXPAND Vision 1M

USB-kamera för upp till medelstora rum

### Bruksanvisning

Modell: DSWD3

### Innehåll

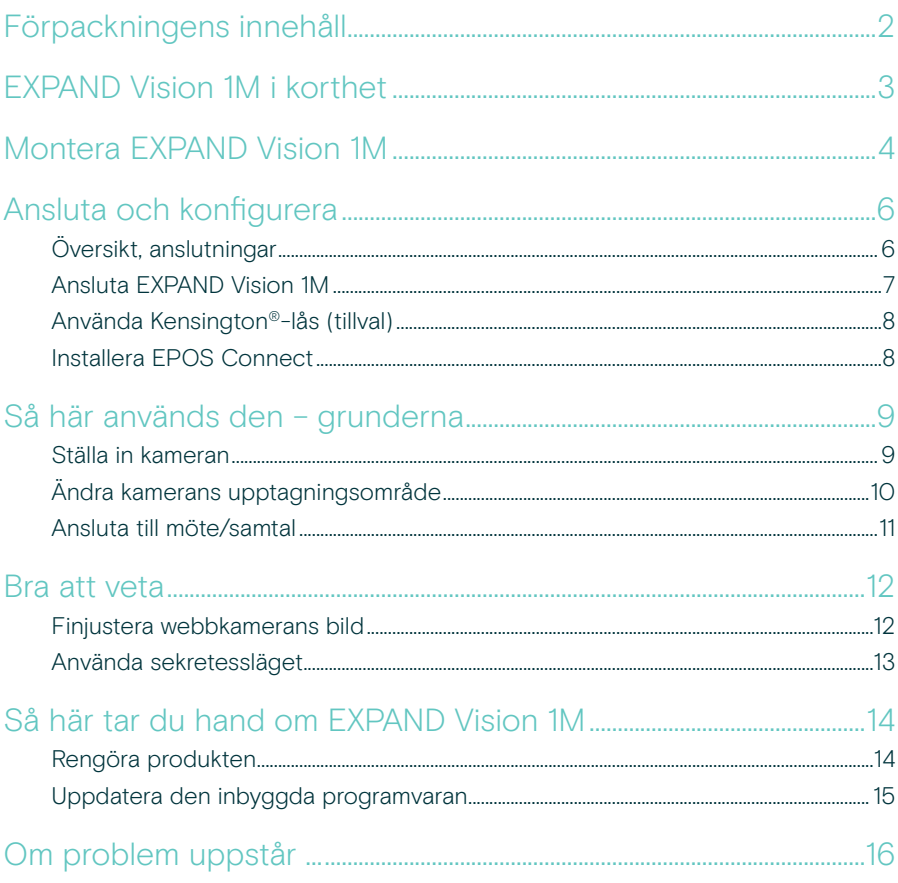

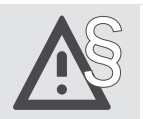

Se säkerhetsguiden för säkerhetsinstruktioner.

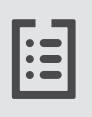

Se faktabladet som finns på eposaudio.com för specifikationer.

#### Varumärken

USB Type-C<sup>®</sup> och USB-C<sup>®</sup> är varumärken som tillhör USB Implementers Forum. Alla andra varumärken tillhör sina respektive ägare.

### <span id="page-2-0"></span>Förpackningens innehåll

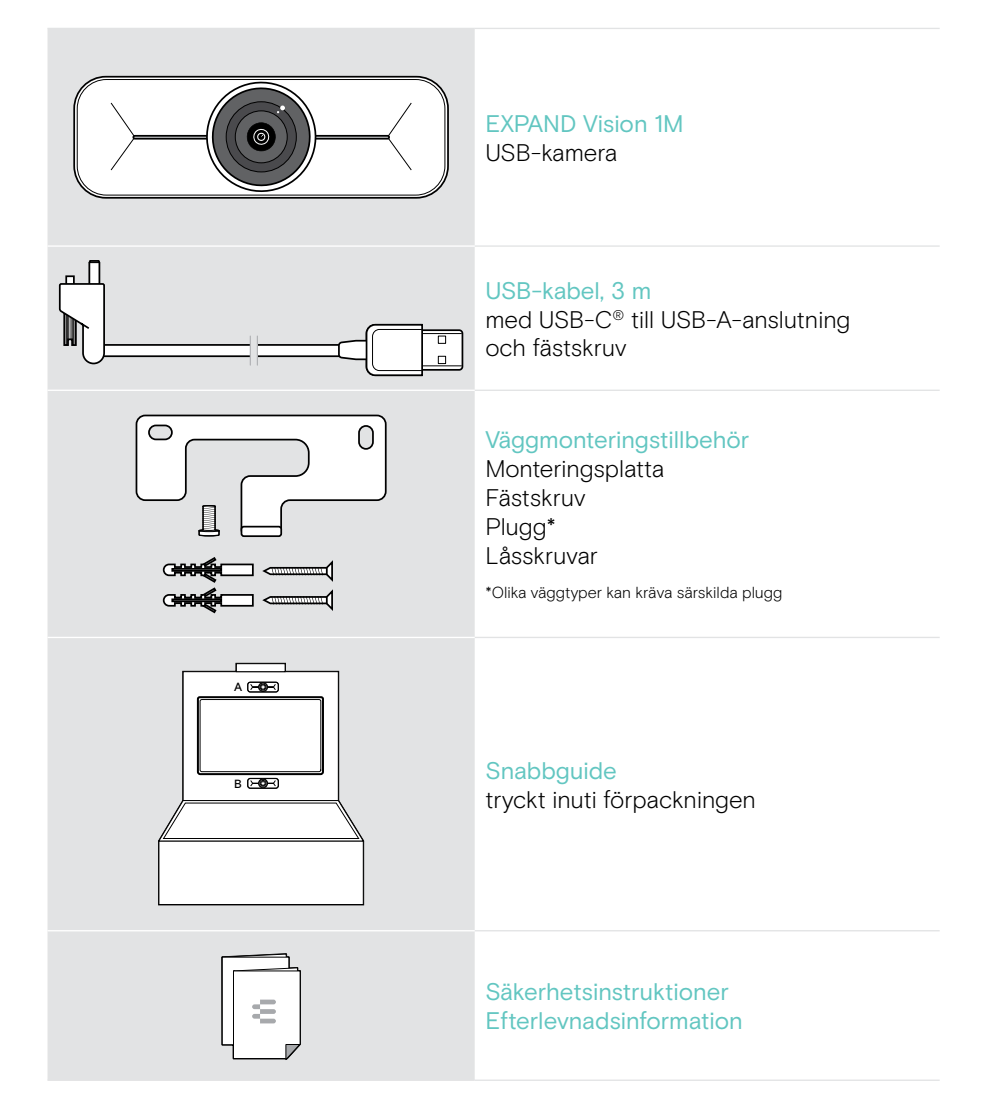

### <span id="page-3-0"></span>EXPAND Vision 1M i korthet

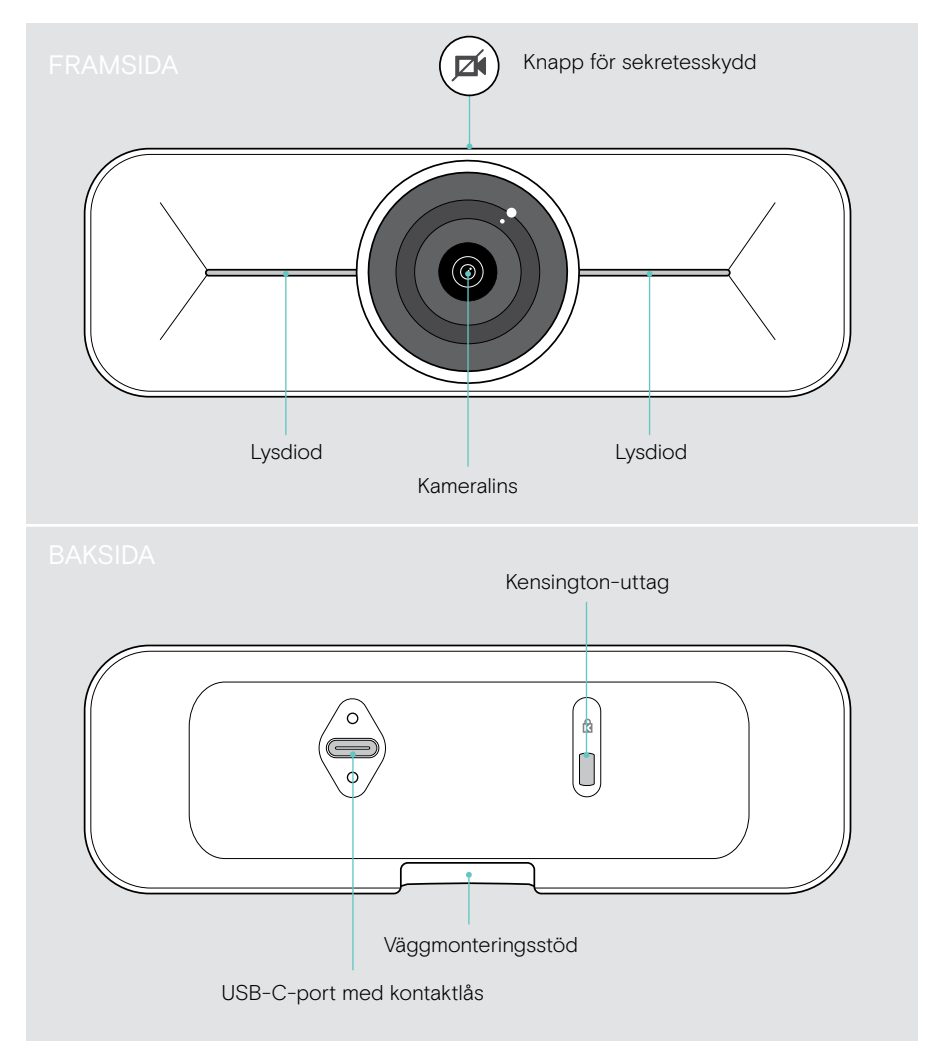

### <span id="page-4-0"></span>Montera EXPAND Vision 1M

**VARNING** 

Risk för olyckor eller skador!

Borrning i t.ex. kablar och rör kan leda till olyckor.

> Kontrollera så att det inte finns några kablar eller rör i väggen.

Du kan montera USB-kameran på en vägg, antingen A ovanpå eller B under en TV.

> Välj en position så att kameran riktas mot mötesdeltagarna i ögonhöjd.

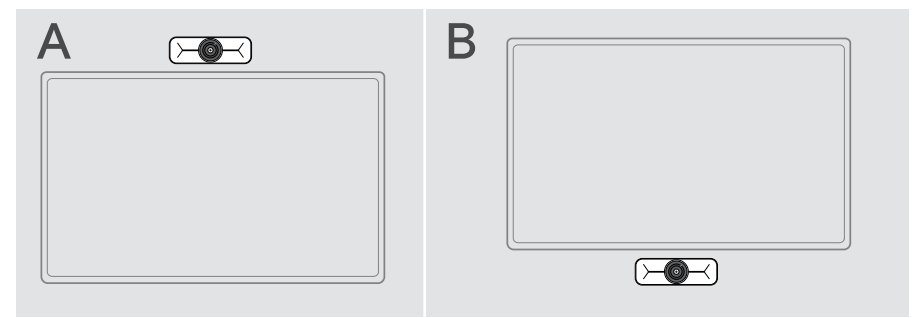

#### Väggtypen är ett exempel – andra väggtyper kan kräva annorlunda montering.

- 1 Håll monteringsplattan mot väggen, rikta upp den och gör två markeringar.
- 2 Borra två hål.
- 3 Sätt i de två pluggen.

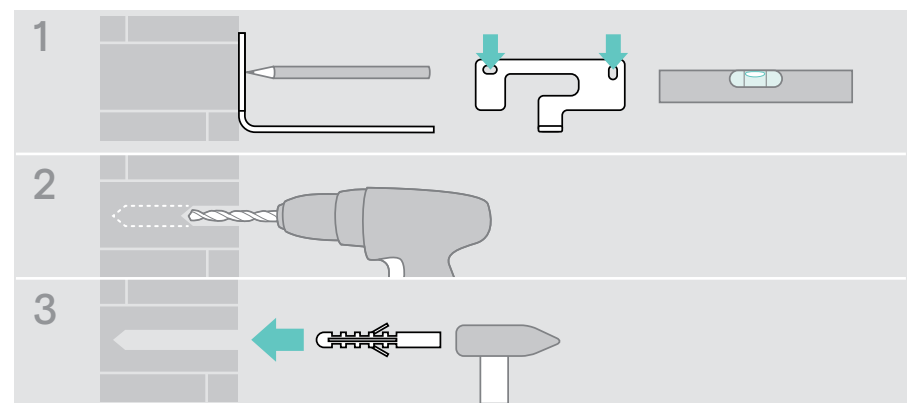

- 4 Håll monteringsplattan mot väggen och fäst den med skruvarna. Börja till vänster och balansera i våg med den andra skruven.
- 5 Håll kameran och anslut de nödvändiga kablarna eftersom utrymmet är litet vid slutmontering (se sidan [7](#page-7-1) + sidan [8](#page-8-1) för tillvalet Kensington-lås).
- 6 Placera kameran och dra åt fästskruven.

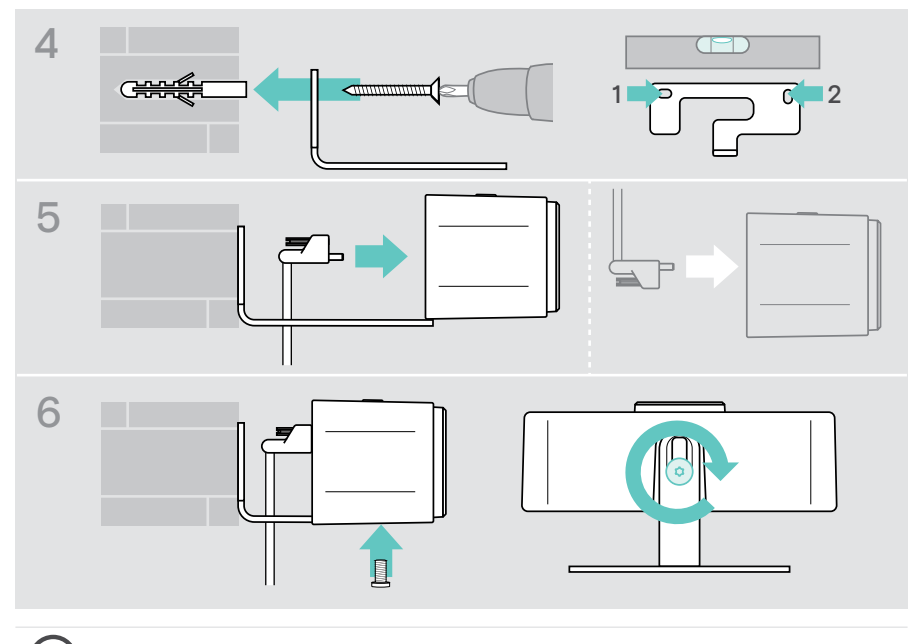

G Du kan vrida kameran en aning åt vänster eller höger (se sidan [9](#page-9-1)).

## <span id="page-6-2"></span><span id="page-6-0"></span>Ansluta och konfigurera

### <span id="page-6-1"></span>Översikt, anslutningar

För att få ett komplett system för EXPAND Vision 1M måste du ansluta en TV och en högtalartelefon (t.ex. EPOS EXPAND 80).

Dessutom måste du ansluta dessa enheter till ett nätverk som nedanstående:

- A Hubb/docka med t.ex. en bärbar dator eller
- B En del av en mötesrumslösning (inkl. en Compute box)
- > Följ instruktionerna i följande kapitel och motsvarande användarhandböcker för dina anslutna enheter.

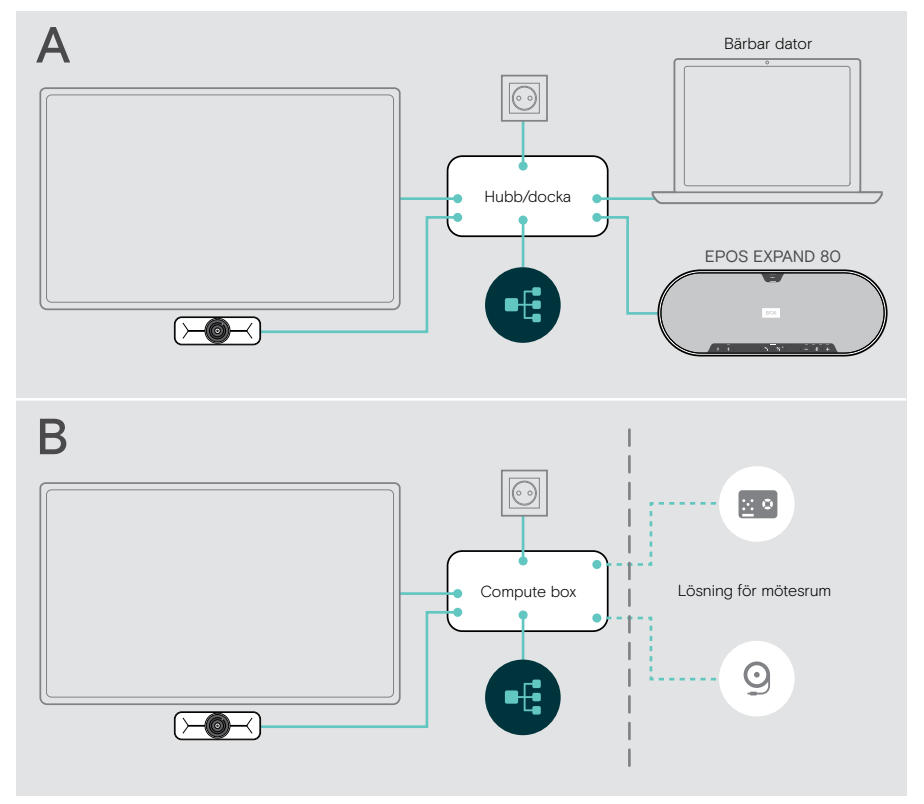

#### <span id="page-7-1"></span><span id="page-7-0"></span>Ansluta EXPAND Vision 1M

- > Anslut den medföljande USB-kabeln till kameran och ett USB-A-uttag på hubben/ dockan eller Compute box.
- > Dra åt USB-C-kontaktens fästskruv. EXPAND Vision 1M slås på automatiskt så snart den strömförsörjs via hubben/ dockan (ansluten till en bärbar dator) eller Compute box. Lysdioderna tänds i vitt helt kort och växlar till nedtonat vitt för standbyläge.

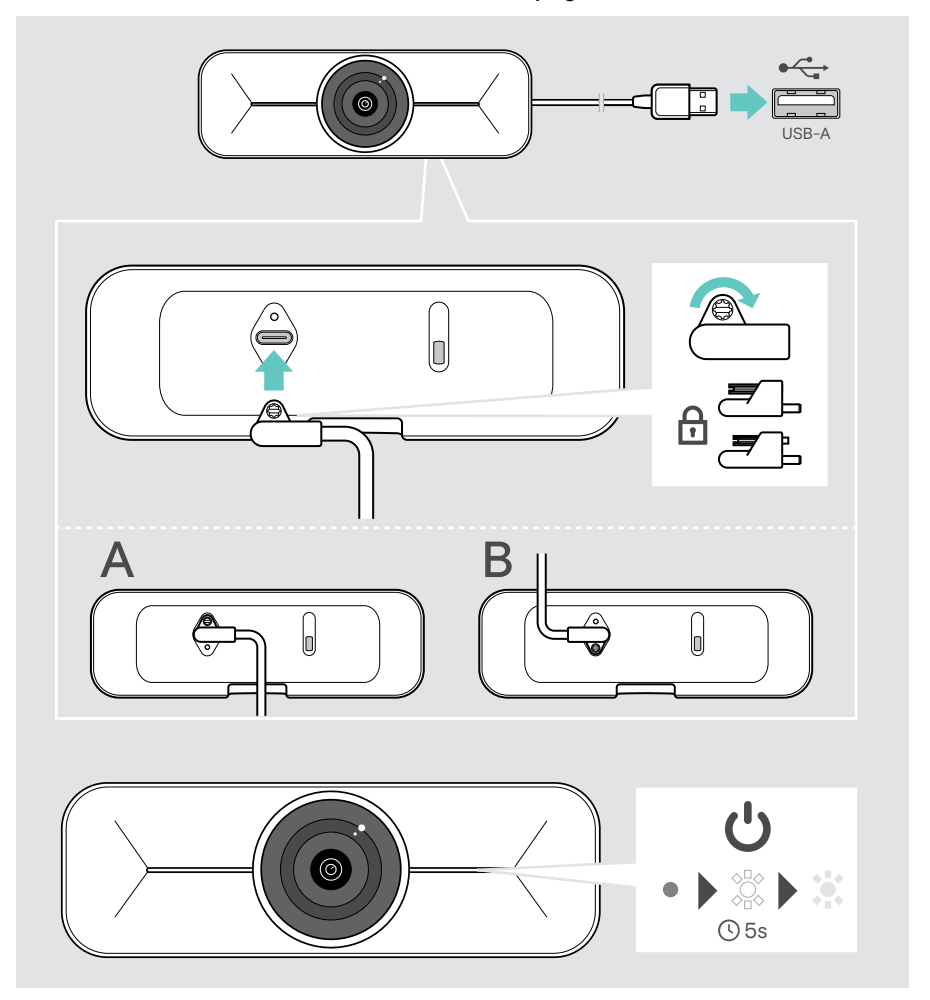

#### <span id="page-8-1"></span><span id="page-8-0"></span>Använda Kensington®-lås (tillval)

Kameran kan dessutom säkras med ett Kensington-lås (tillval):

> Följ instruktionerna för ditt Kensington-lås för att fästa det.

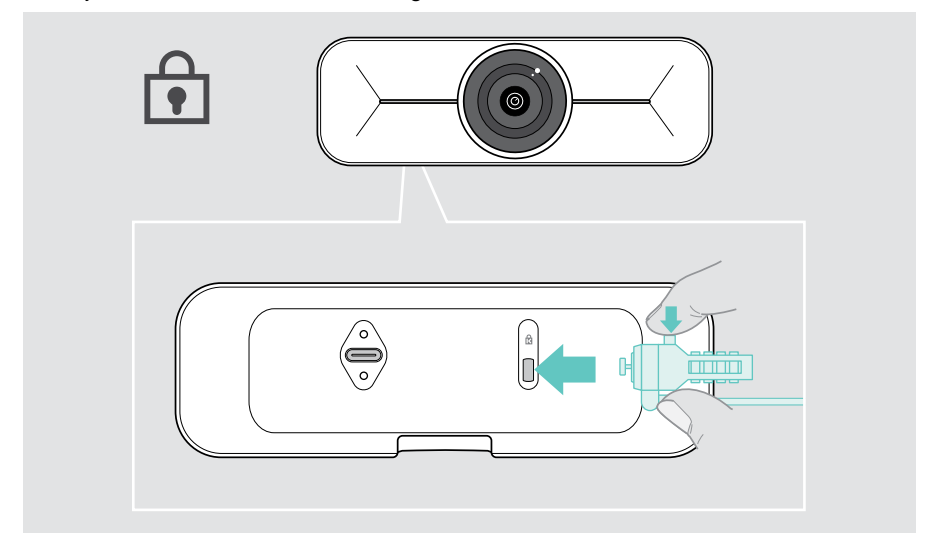

### Installera EPOS Connect

Du kan ändra kamerainställningarna och uppdatera den inbyggda programvaran via EPOS Connect.

- 1 Ladda ned den kostnadsfria programvaran EPOS Connect från epos.link/connect.
- 2 Installera programmet. Du behöver ha administratörsrättigheter på din dator. Kontakta din IT-avdelning om du behöver hjälp.
- 3 Starta EPOS Connect. Om det finns ny inbyggd programvara guidar programmet dig genom uppdateringsprocessen.

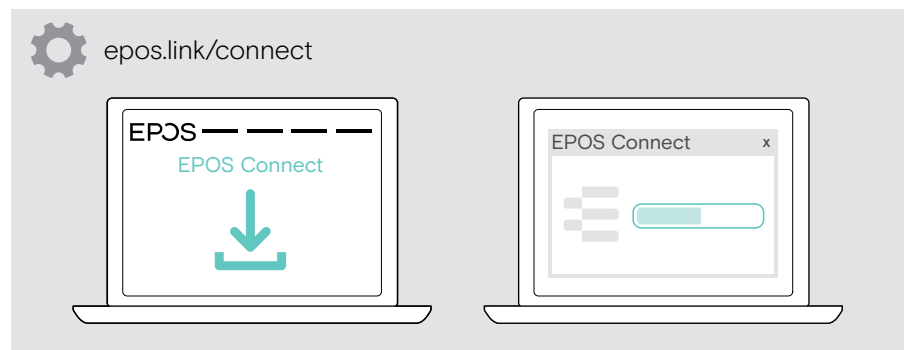

## <span id="page-9-0"></span>Så här används den – grunderna

#### <span id="page-9-1"></span>Ställa in kameran

Du kan justera kamerans vinkel fysiskt. Aktivera kameran, t.ex. via din UC-lösning.

- 1 Lossa fästskruven något i väggfästets botten.
- 2 Ändra kamerans position:
	- A dra lite framåt eller bakåt
	- B rotera åt vänster eller höger sida eller
	- C flytta uppåt eller nedåt.

Du känner ett lätt motstånd om du når den maximala vinkeln.

3 Dra åt skruven igen.

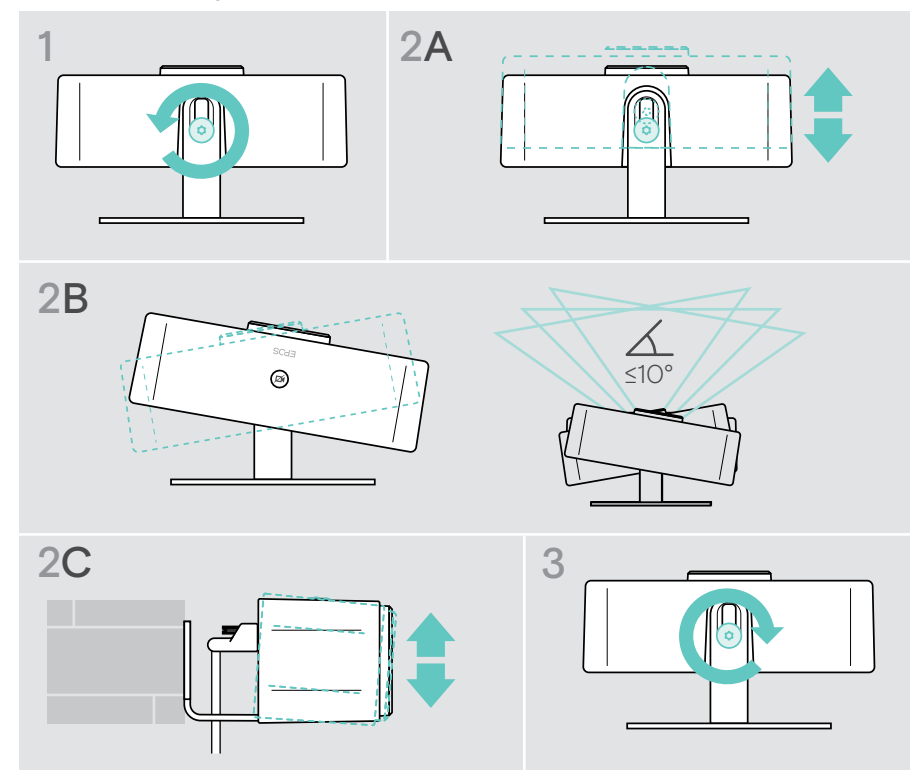

### <span id="page-10-0"></span>Ändra kamerans upptagningsområde

> Ändra synfält (FoV) via EPOS Connect för att få med alla mötesdeltagare. Maximal FoV är 95°. Inställningen kan ha låsts av din IT-administratör.

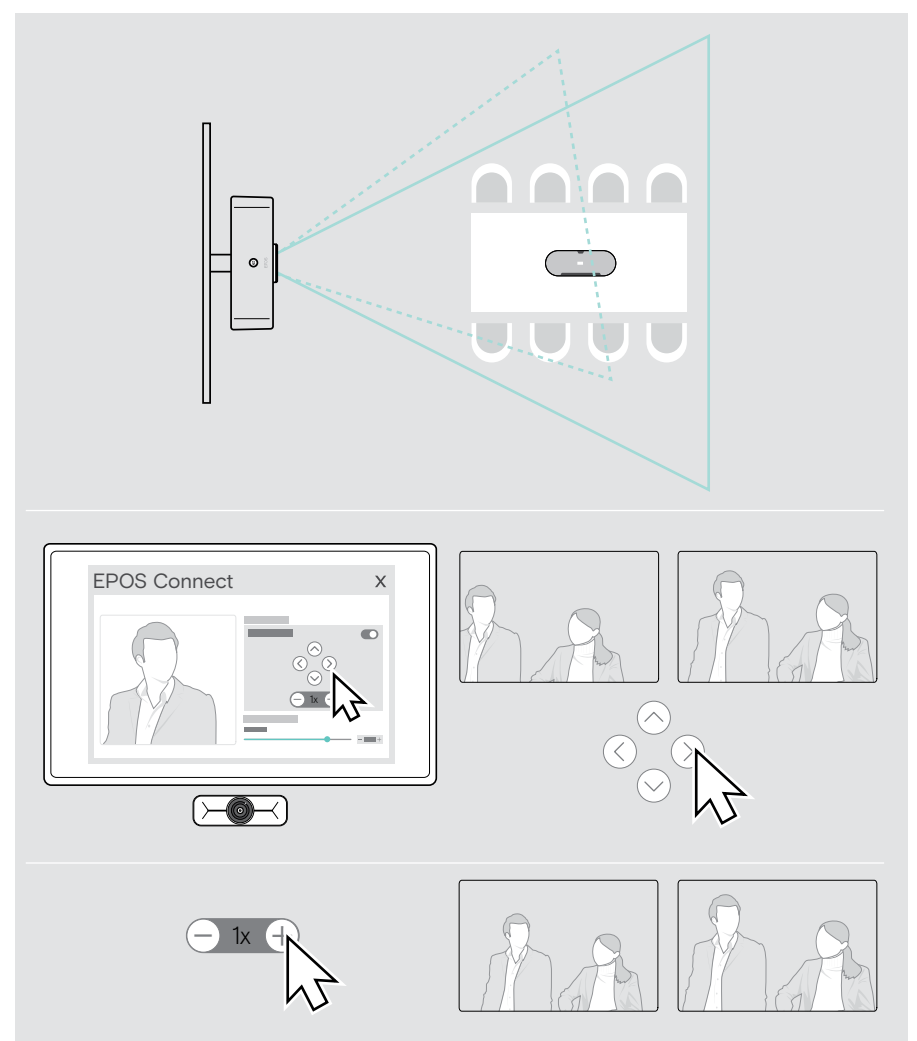

#### <span id="page-11-0"></span>Ansluta till möte/samtal

**VARNING** Risk för hörselskador! Att lyssna på hög volym under långa perioder kan leda till permanent hörselnedsättning. > Utsätt inte dig själv för höga ljudnivåer under långa perioder.

Du kan ansluta till möten och samtal via din UC-lösning (exempelvis Zoom, Microsoft Teams).

> Gå in i möte eller ring upp via din UC-lösning.

Kameran aktiveras. Lysdioden växlar från nedtonad till helvit.

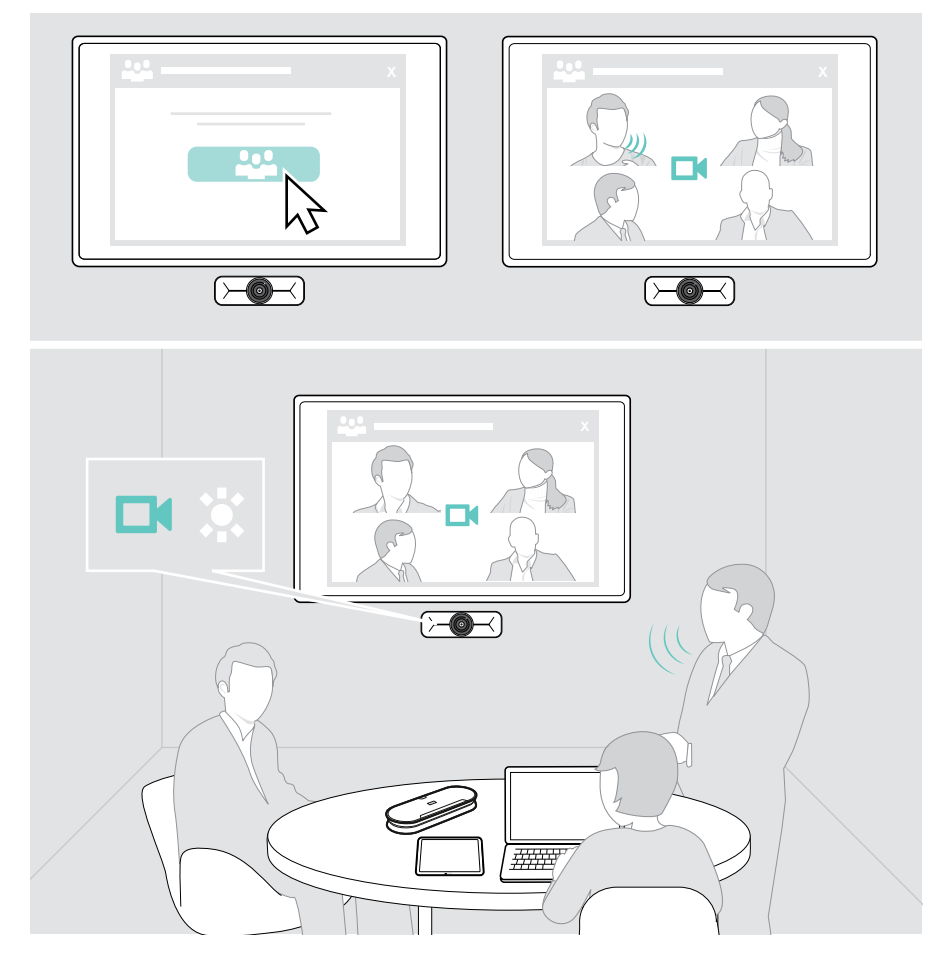

### <span id="page-12-0"></span>Bra att veta

#### <span id="page-12-1"></span>Finjustera webbkamerans bild

> Ändra kamerans bild via EPOS Connect. Inställningen kan ha låsts av din IT-administratör.

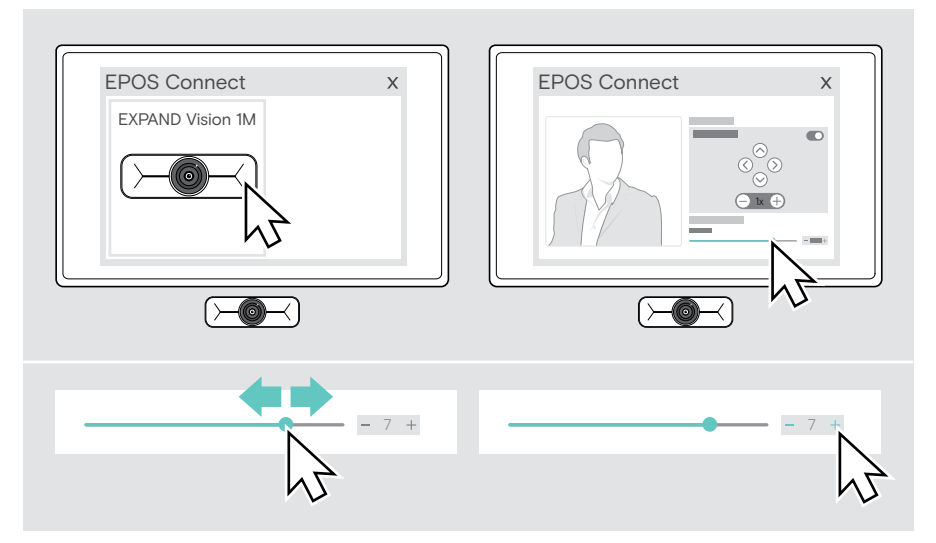

#### <span id="page-13-1"></span><span id="page-13-0"></span>Använda sekretessläget

För ytterligare sekretess är EXPAND Vision 1M försedd med en kabelansluten motordriven knapp för att inaktivera kameran.

> Tryck på sekretessknappen för att öppna eller stänga sekretessluckan.

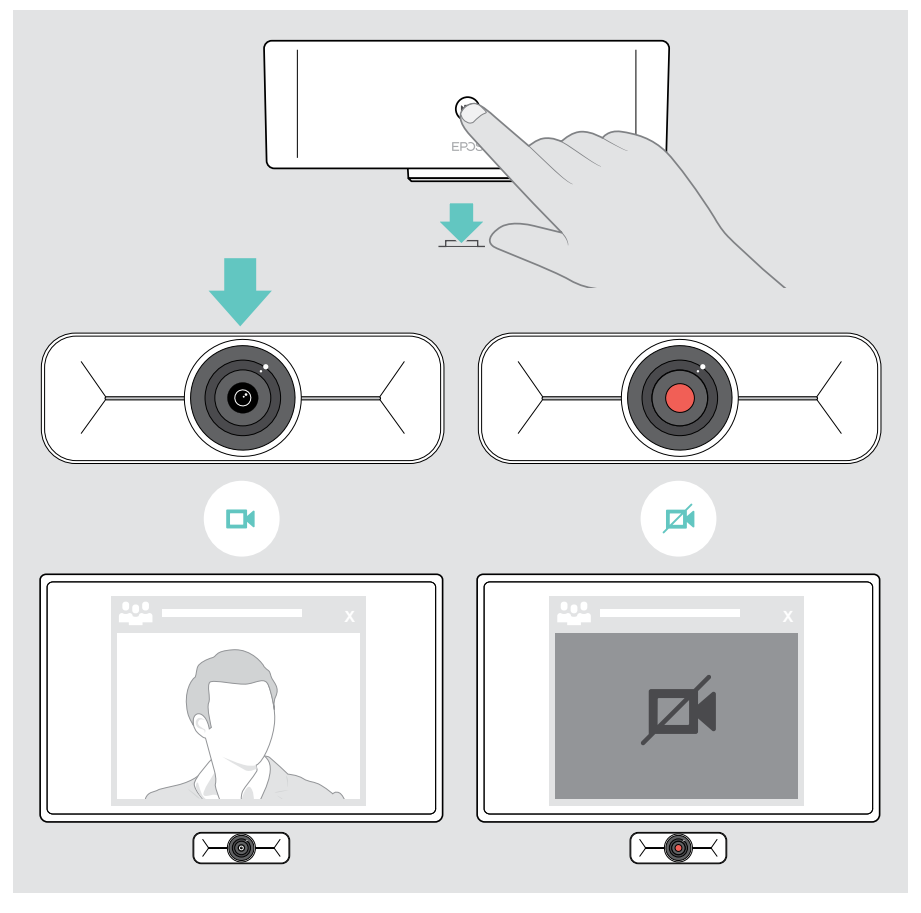

### <span id="page-14-0"></span>Så här tar du hand om EXPAND Vision 1M

#### Rengöra produkten

#### VARNING

Vätskor kan skada produktens elektronik!

Vätska som kommer in innanför enhetens hölje kan orsaka kortslutning och skada elektroniken.

- > Förvara alla vätskor på säkert avstånd från produkten.
- > Använd inga rengöringsmedel eller lösningsmedel.
- > Använd bara en torr duk för att rengöra produkten.

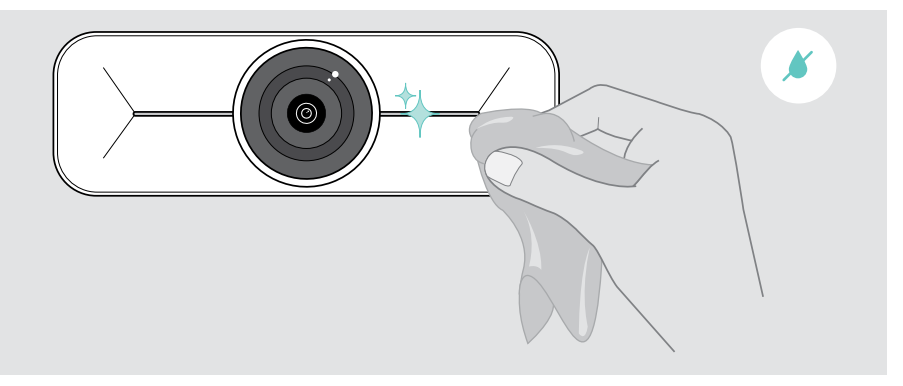

#### <span id="page-15-0"></span>Uppdatera den inbyggda programvaran

- > Kontrollera att kameran är ansluten till datorn (se sidan [6\)](#page-6-1).
- > Starta EPOS Connect. Om det finns ny inbyggd programvara guidar programmet dig genom uppdateringsprocessen.

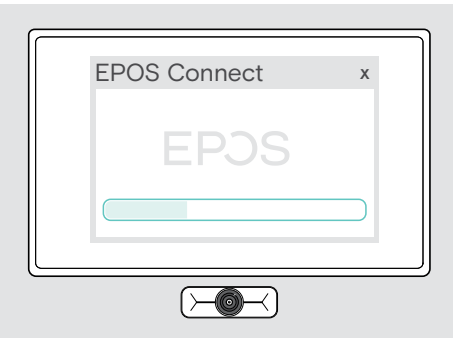

## <span id="page-16-0"></span>Om problem uppstår ...

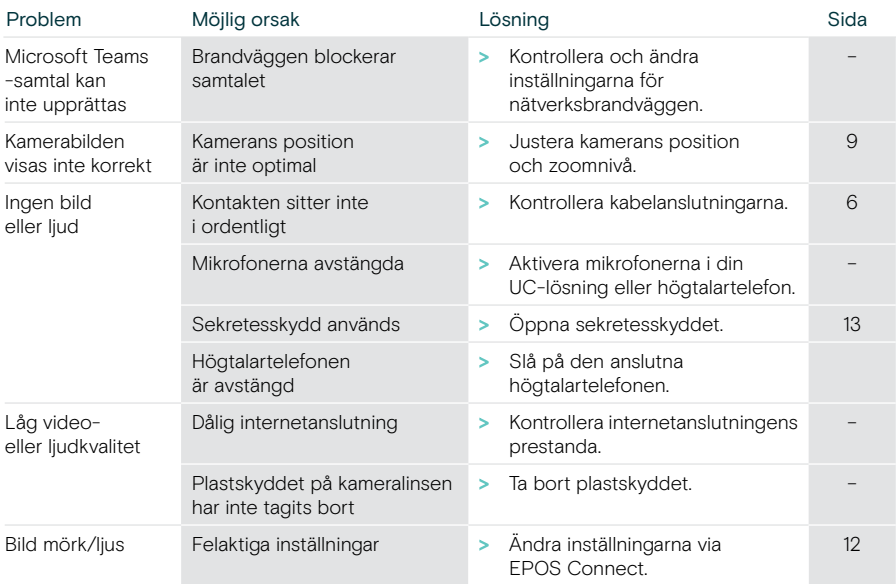

Om ett problem uppstår som inte nämns i tabellen nedan eller om problemet inte kan lösas med de föreslagna lösningarna, kontakta din lokala EPOS-partner.

Besök eposaudio.com för att hitta en EPOS-servicepartner i ditt land.

# EP<sub>OS</sub>

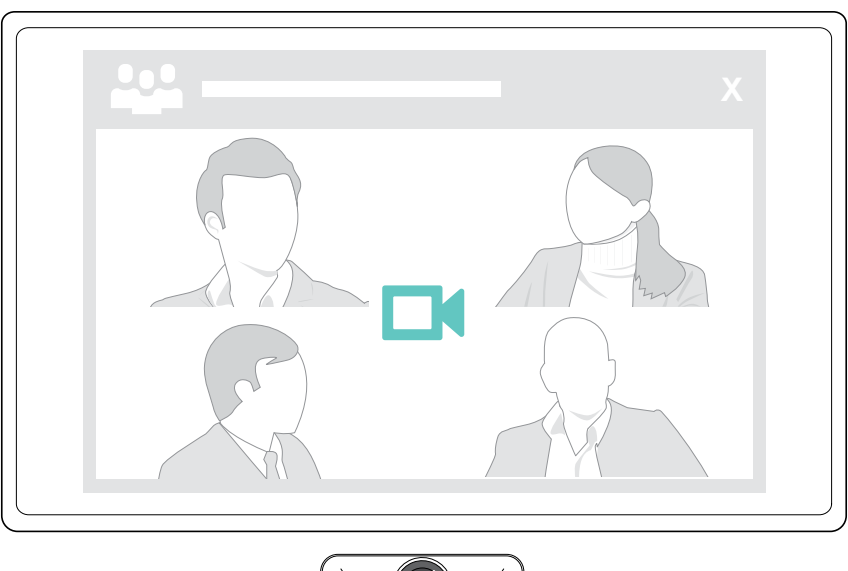

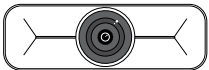

### DSEA A/S

Kongebakken 9, DK-2765 Smørum, Denmark eposaudio.com

Publ. 09/23, A02